## **How to cancel CampusCare during a published open enrollment period**

Please note that changes can only be made during a published open enrollment period once the student is registered for classes.

1. Log into your UAccess Student Center at<https://uaccess.arizona.edu/>

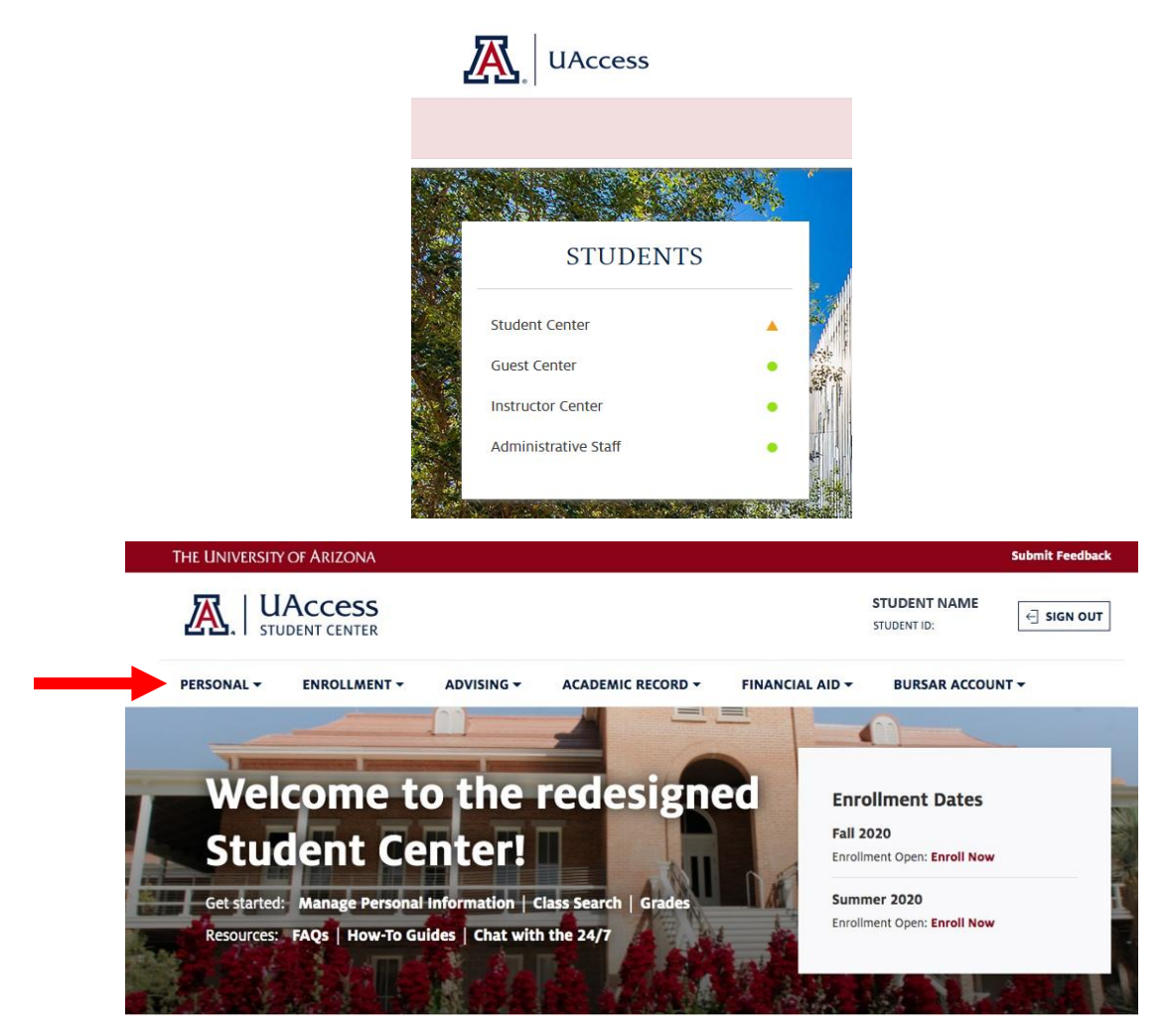

2. In the menu, under the "Personal" tab, select "Campus Health Options." (Note: This link is active *after* you have registered for classes for the semester).

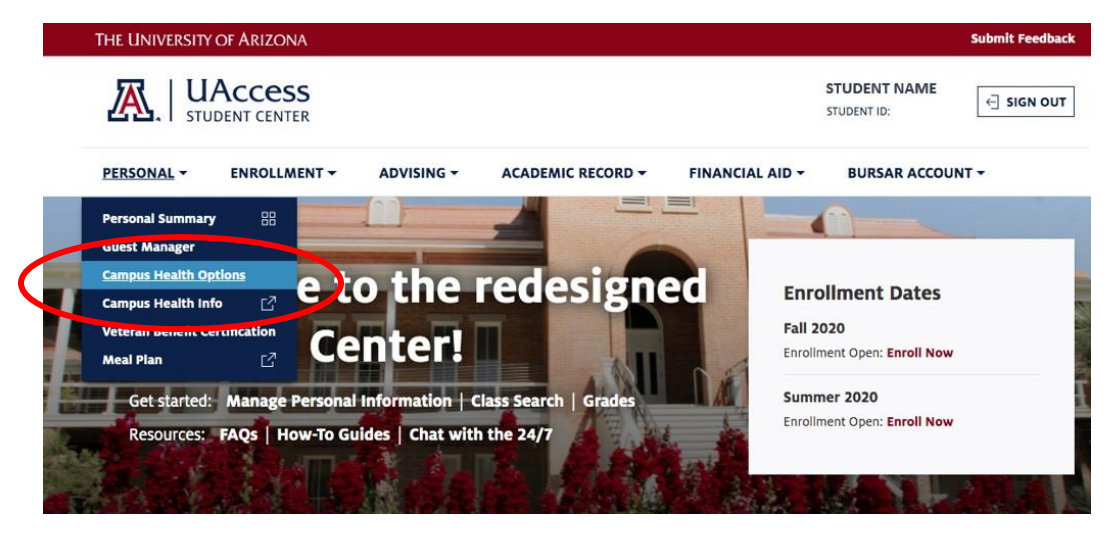

3. Drop Coverage by checking the box next to "CampusCare- - Plan M". Then click "Drop."

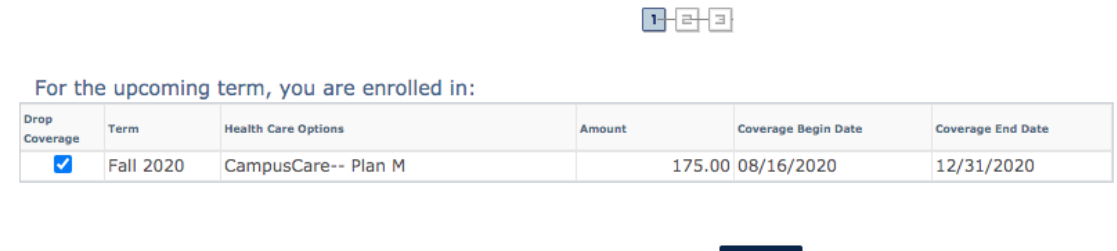

4. Agreement: First read the agreement followed by checking the "Yes, I have read the agreement" box to acknowledge understanding the conditions of dropping coverage. Click "Drop."

**DROP** 

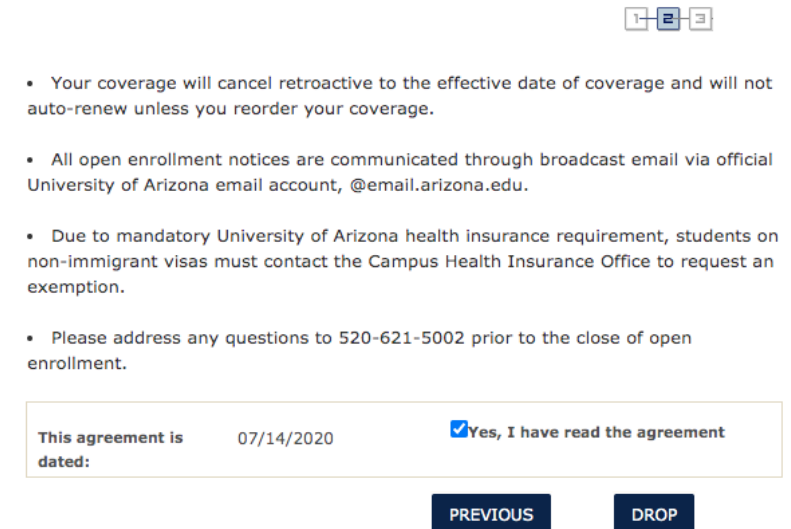

5. Once coverage has been dropped, you will receive a confirmation email to your official student email account. Charges for the CampusCare enrollment fee will be removed from the Student Bursar account within 3 business days.

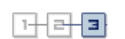

. You have successfully dropped UA Campus Health Insurance plan.

. Email confirmation has been sent to your official University of Arizona email account, @email.arizona.edu.

• Your student account will be credited the full premium.

**RETURN TO CAMPUS HEALTH**